## Přístup rodiče (zákonného zástupce) do programu Bakalář

Přes web školy [\(www.gcfm.cz](http://www.gcfm.cz/)[\),](http://www.gsos.cz/) sekce pro rodiče, odkaz "Bakaláři"

Případně můžete napsat přímou adresu: [https://gcfm.bakalari.cz](https://gcfm.bakalari.cz/)

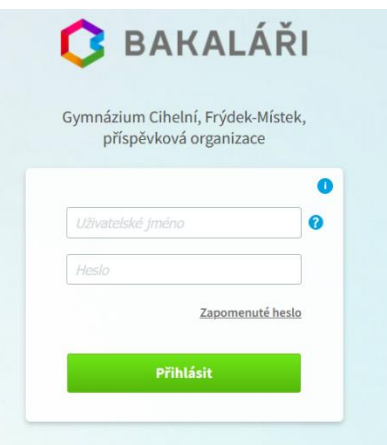

Bakalářů na školách je hodně. Pokud si nejste jisti, klepnutím na "i-čko" v pravém rohu zkontrolujete naši školu.

Pokud ještě neznáte přihlašovací údaje, pak pokračujte klepnutím na volbu "Zapomenuté heslo".

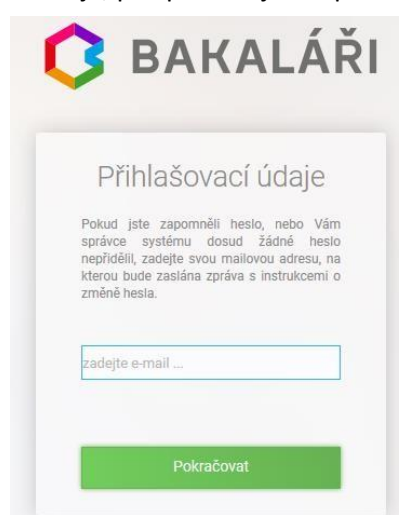

Zde zadejte Váš osobní e-mail, který jste nahlásili ve škole. Na tento email bude zaslána automaticky zpráva, s jejíž pomocí si nastavíte (resetujete) heslo. Také tam bude Vaše přihlašovací jméno ve tvaru "prijmeniXXXXR". (Stejné přihlašovací jméno má Vaše dítě. Vy tam máte navíc poslední písmeno "R")

POZOR: Heslo musí splňovat podmínku složitosti. (Malá, velká písmena, číslice nebo speciální znak) Délka hesla minimálně 8 znaků. Pokud Vám píše, že Váš email nezná, kontaktujte třídního. Ten potom ověřený mail předá do naší databáze.